# L'étang du Gué de Selle

Voici un extrait d'une activité proposée par Sophie DESRUELLE lors d'un travail autour de la compétence "MODÉLISER" pour le groupe TraAM de l'académie de Nantes. Cette activité est proposée en sixième, mais des résolutions niveau lycée peuvent mettre en évidence différentes façons de modéliser et éventuellement peuvent permettre de comparer les différents modèles choisis et d'en regarder la pertinence.

## Énoncé de l'activité

Voici une cartographie d'un étang.

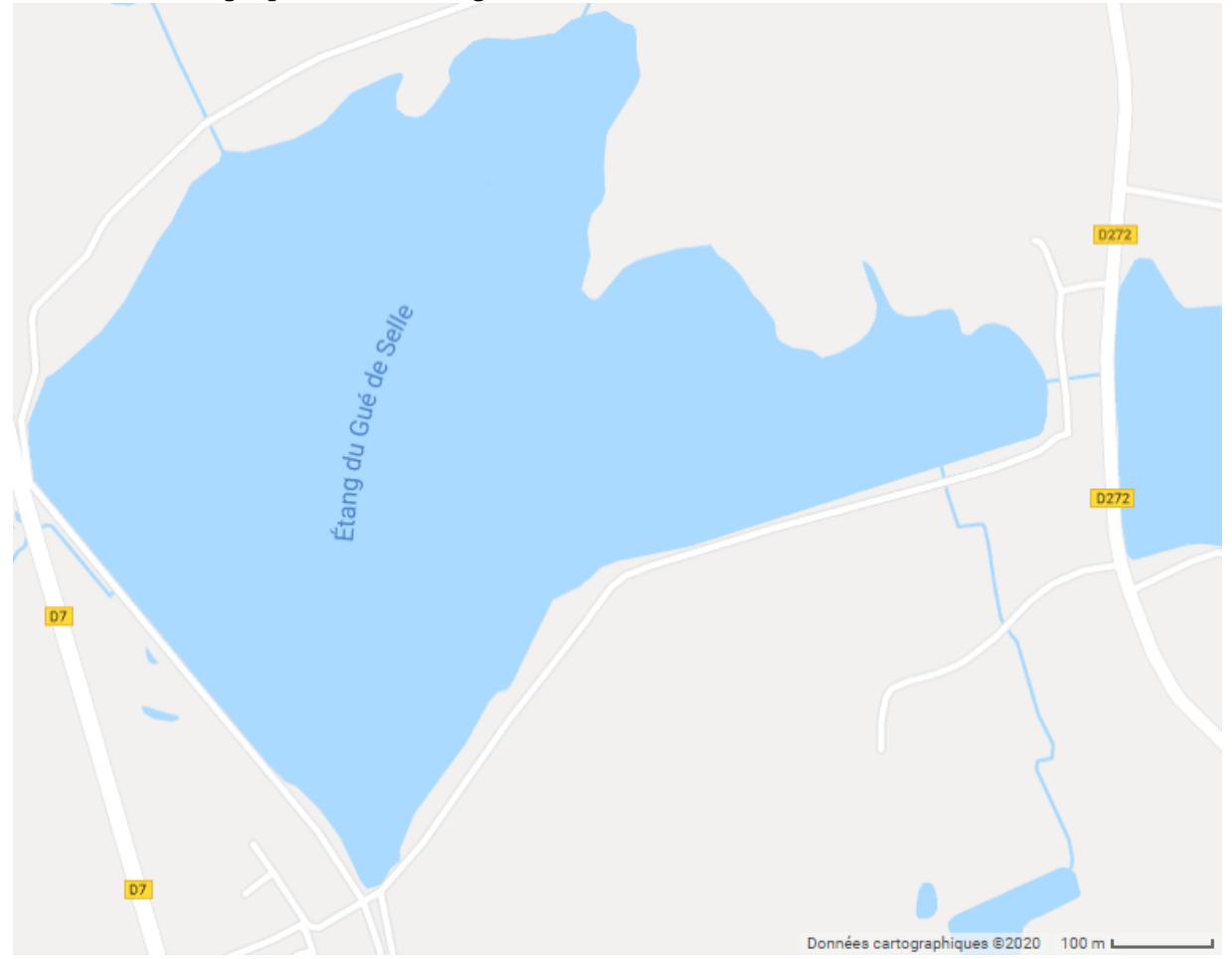

Déterminer une estimation de l'aire de cet étang.

### Une résolution niveau sixième

À l'aide d'un papier calque, nous pouvons recouvrir la carte d'un quadrillage de plus en plus fin afin d'avoir un encadrement de l'aire de l'étang.

En utilisant le logiciel Geogebra, voici ce que nous pouvons obtenir :

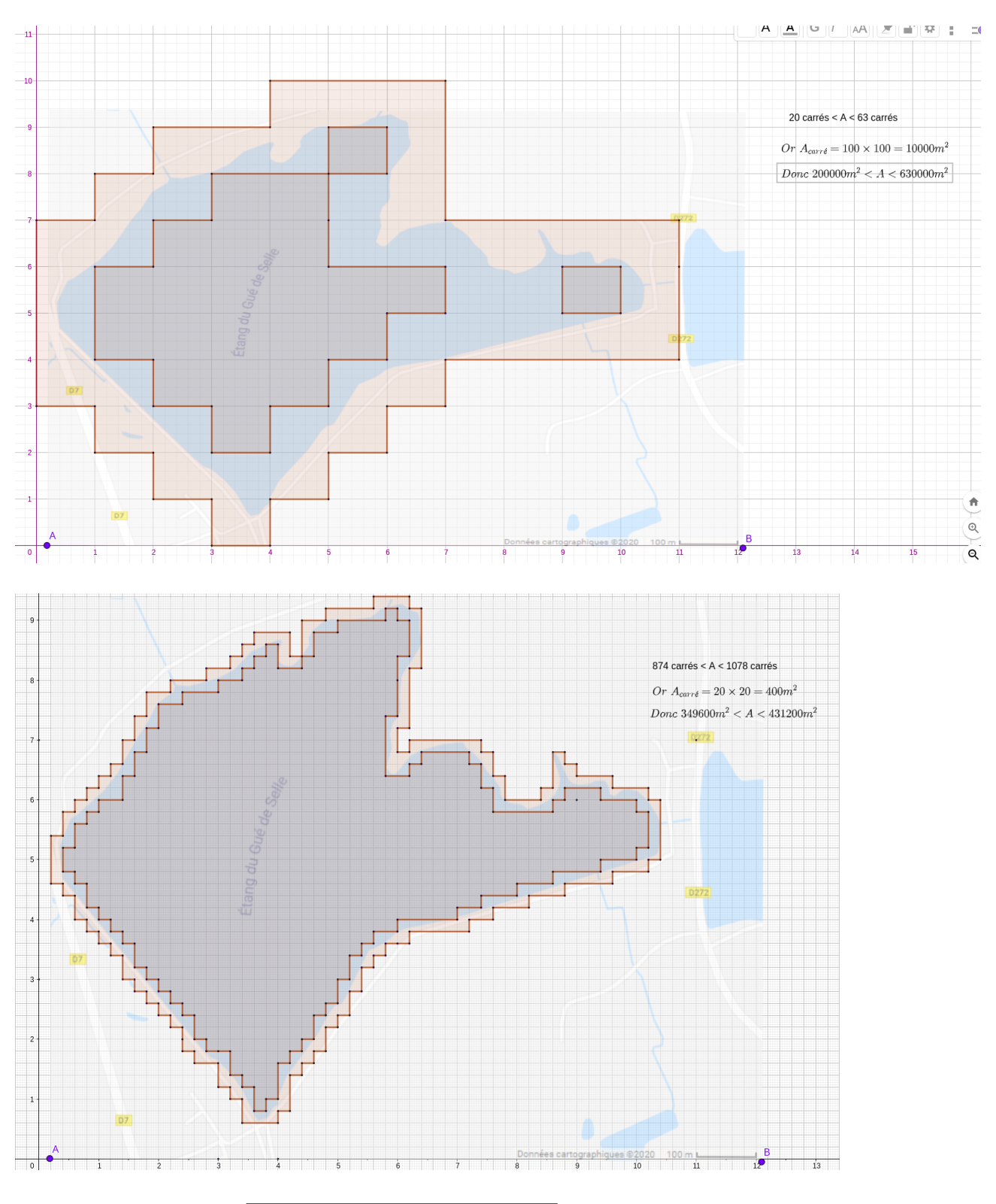

Nous trouvons ainsi :  $\sqrt{34, 96 \text{ ha}} < \mathcal{A}_{\text{étang}} < 43, 12 \text{ ha}}$ .

Ce travail permet de travailler :

- la motricité fine (tracer du quadrillage),
- les échelles,
- l'utilisation d'une unité d'aire pour estimer une aire,
- les conversions d'unités les aires.

#### La méthode de Monté Carlo

Nous pouvons aussi résoudre ce problème avec la méthode de Monté Carlo. Le principe est de "bombarder" un rectangle contenant l'étang avec des points, de façon aléatoire, et de regarder ceux qui tombent à l'eau. Le travail à faire sur Geogebra est assez difficile. Voici les étapes à réaliser :

1. Importer l'image et adapter la taille de l'image ainsi que les unités des axes du repère pour que l'échelle soit facilement utilisable :

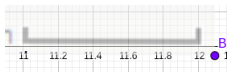

2. Tracer un polygone modélisant l'étang :

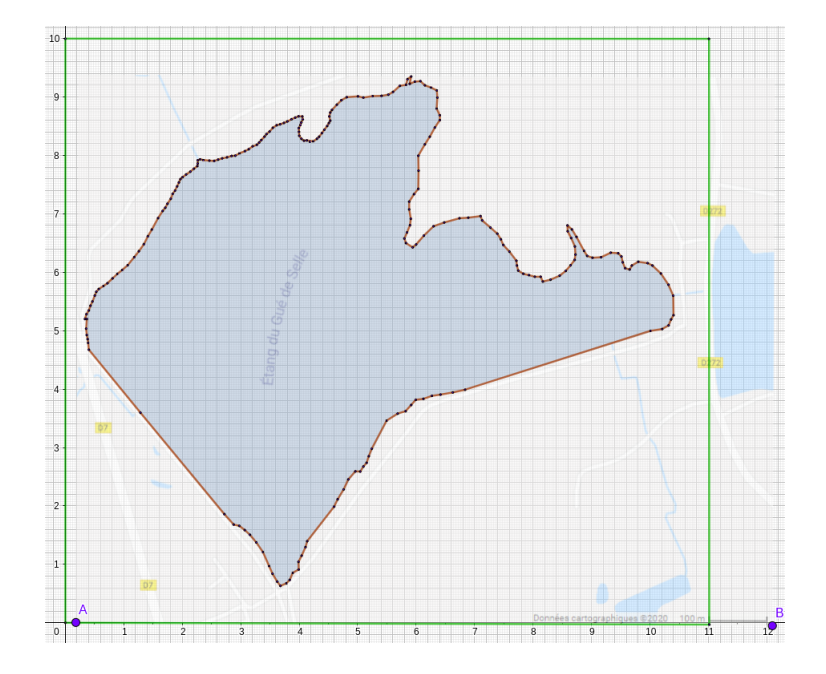

3. Créer un curseur pour faire varier le nombre de points projetés sur la carte :

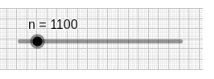

4. Placer des points de façon aléatoire (en bleu quand ils sont dans l'eau et en vert sinon) et compter le nombre de points qui tombent à l'eau :

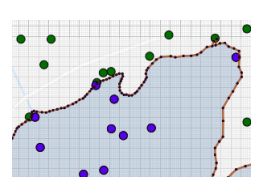

On peut donner aux élèves le fichier préparé par l'enseignent, en affichant juste le nombre de points dans l'eau et le nombre de lancés. Les élèves pourront alors manipuler le curseur, observer les résultats obtenus et débattre sur le choix d'un tel modèle. En quoi permet-t-il d'approximer l'aire de l'étang ? Cette activité peut être une première étape avant d'aborder la méthode de Monté Carlo pour approcher l'aire

d'un disque (ou approximer *π*), ou évaluer l'aire sous une courbe à l'aide d'un pro-gramme en Python <sup>[1](#page-3-0)</sup>. Voici un résultat obtenu :

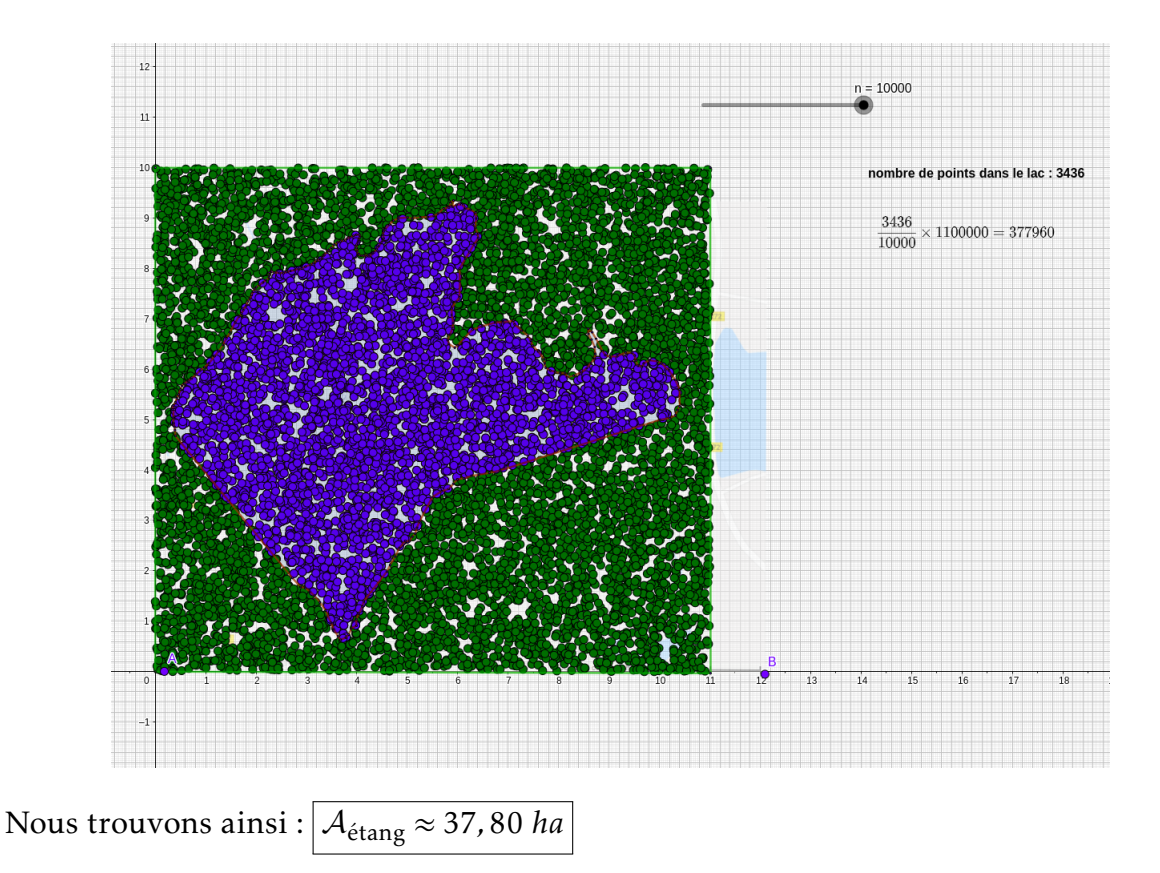

#### Du quadrillage vers le Pixel-art...

Depuis la rentrée 2019, les élèves de seconde ont tous un enseignement de Sciences Numériques et Technologie. Dans ce programme nous travaillons sur l'image numérique ("Traiter par programme une image pour la transformer en agissant sur les trois composantes de ses pixels"). Avec cette compétence acquise en seconde, nous pouvons donc écrire un programme en Python permettant de compter le nombre de pixels bleus dans l'image et le nombre de pixels au total afin d'estimer l'aire de l'étang.

Première étape :

Il faut que seuls les pixels de l'étang soient en bleus. Avec un logiciel de retouche d'images, (comme Gimp par exemple), on prend le gris de l'image et on peint tout le bleu ne faisant pas partie de l'étang.

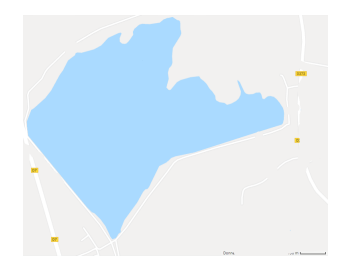

<span id="page-3-0"></span><sup>1.</sup> Programme de Spécialité de première (Exemples d'algorithmes) et programme de l'option mathématiques complémentaires, dans le thème "Calculs d'aires".

On en profite pour effacer le nom de l'étang et recueillir le code RGB du bleu utilisé (170,218,255).

#### Programmation :

```
1#!/usr/bin/env python3
 2 \# -*- coding: utf-8 -*-
 \frac{2}{3}<sup>n</sup> n n
 4 Created on Frid May 1 19:29:44 2020
 \overline{5}6 @author: gfrancois
 \overline{7}8 Aire du Lac
سسى
10 from PIL import Image
11 im=Image.open('Pj0m75bis.png')
12 def FractionAire(image):
13colonne, ligne=image.size
14NbSucces=0
15
       for x in range(colonne):
16
           for y in range(ligne):
17pixel=image.getpixel((x,y))
18
                if pixel[0]==170 and pixel[1]==218 and pixel[2]==255 :
19
                    NbSucces+=1
20
       return NbSucces/(colonne*ligne)
21 print(FractionAire(im))
```
Résultat :

```
In [1]: runfile('/home/gfrancois/Bureau/TRAM/Lac4.py', wdir='/home/gfrancois/Bureau/TRAM')
0.34402393944728044
```
Avec l'échelle, nous pouvons avoir l'aire réelle de l'extrait de carte :  $940 \times 1090 =$ 1024600 *m*<sup>2</sup>

 $1024600 \times 0,344 = 352462,4$ Nous trouvons ainsi :  $A_{\text{étang}} \approx 35,25$  *ha*